# **A] Page d'accueil du catalogue informatique du CDI**

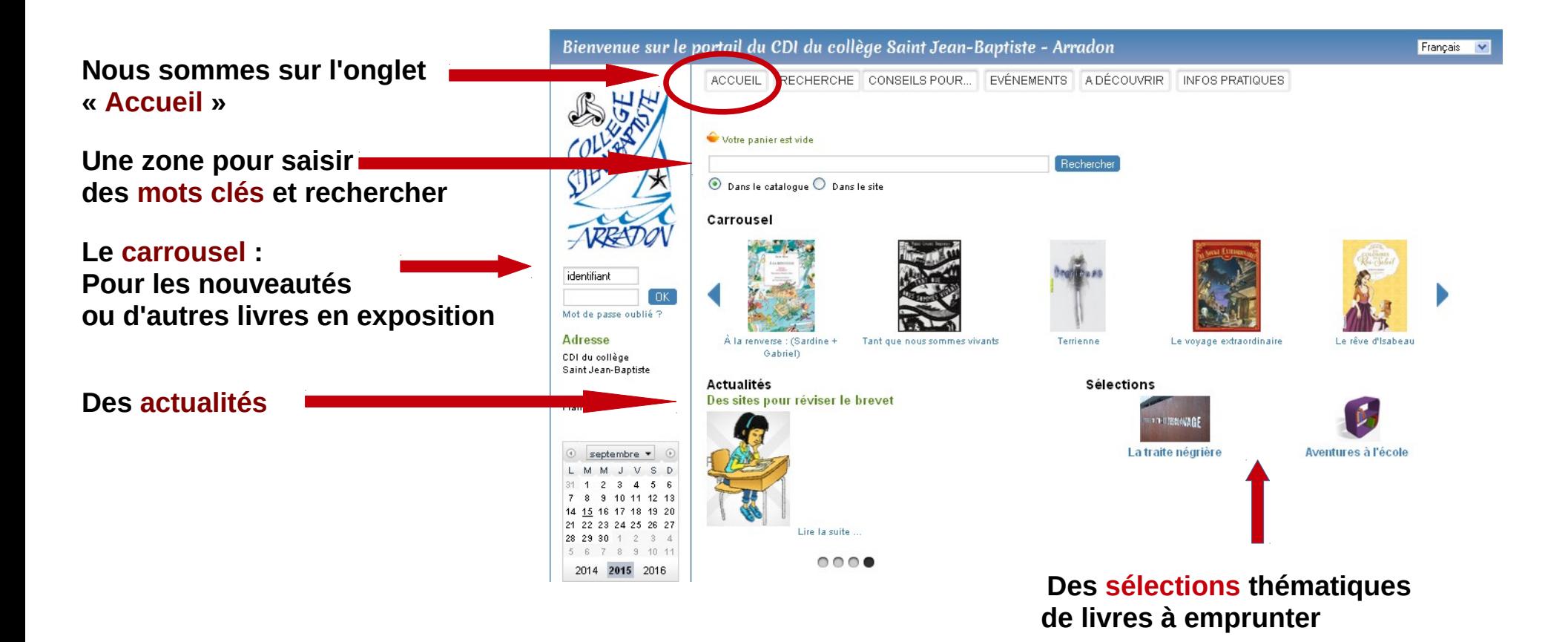

### **B ] Comment faire une recherche simple ?**

公存

**1) Clique sur l'onglet « recherche »**

sur le portail du CDI du collège Saint Jean-Baptiste - Arradon

CONSEILS POUR... EVÉNEMENTS A DÉCOUVRIR INFOS PRATIQUES **ACCUEIL** RECHERCHE Conseils : Cocher documentaire ou fiction. - Mettre de préférence des mots-clés et non des phrases. - En cocharche cimple : Oll nor défaut mettre un + entre deux mots nous avoir ET

 $\blacktriangledown$ 

#### **et voici la page qui s'affiche**

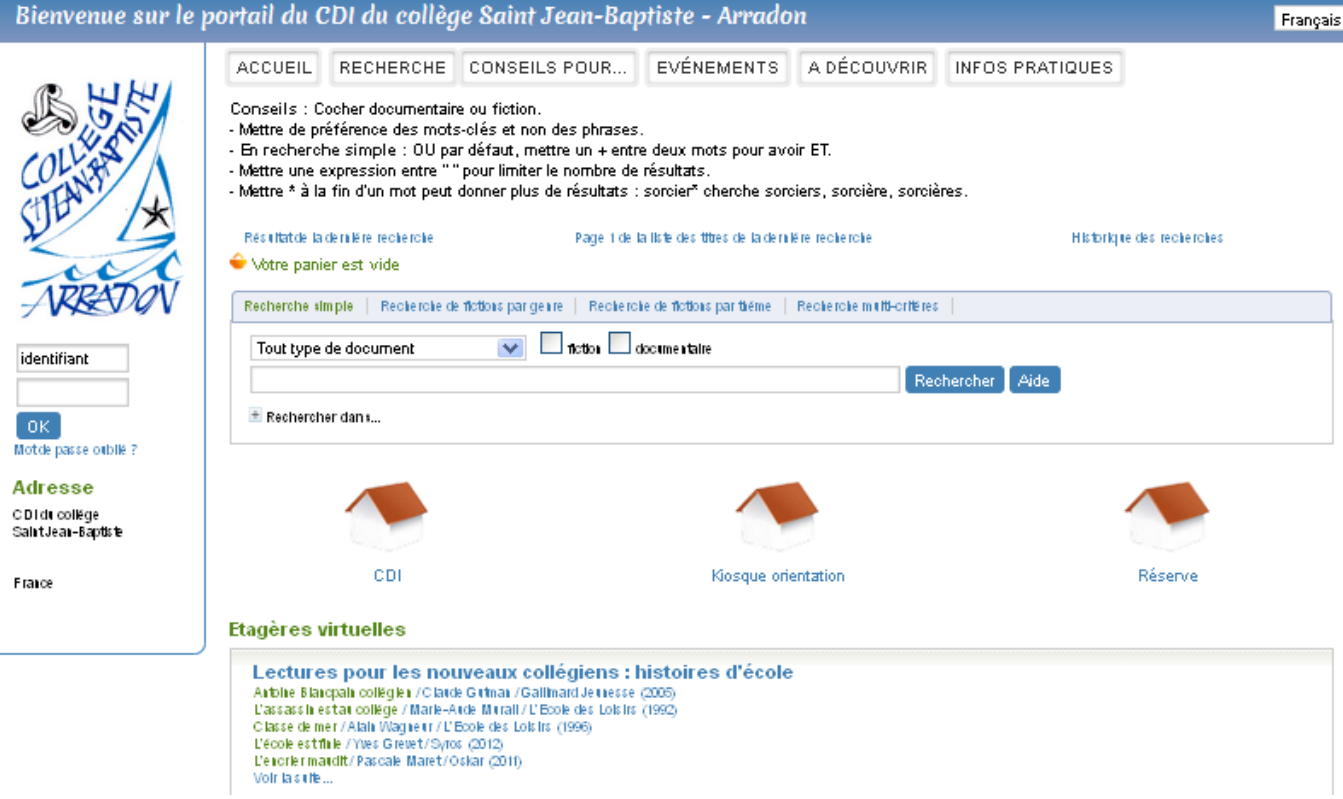

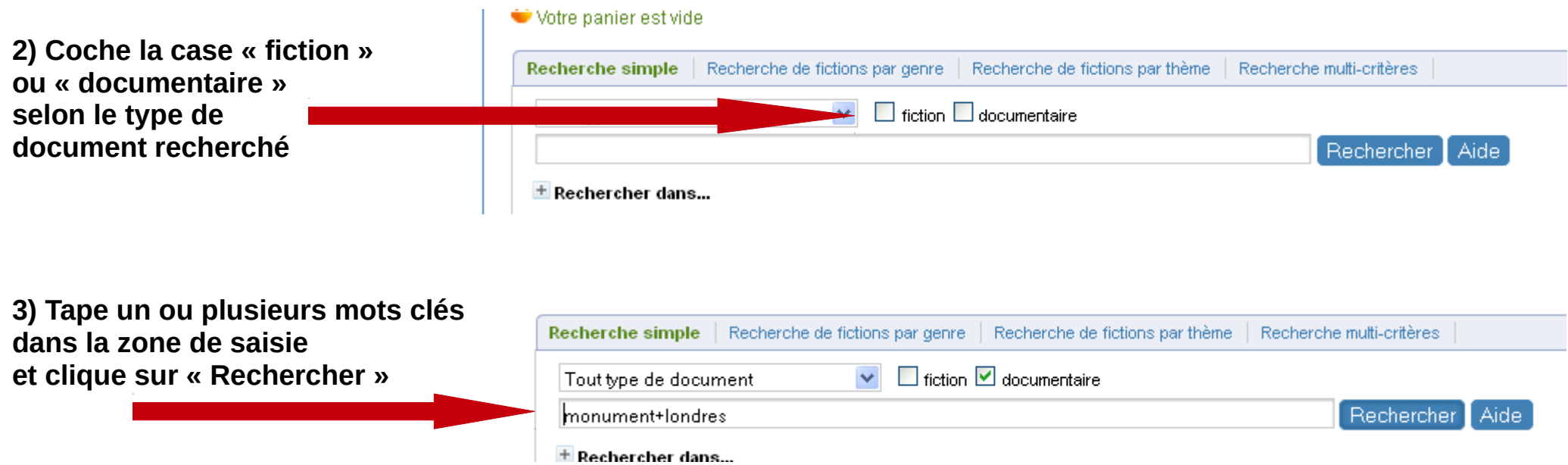

**4) Le catalogue propose plusieurs résultats :** 

**Sous l'image s'affiche le type de document**

**Un livre**

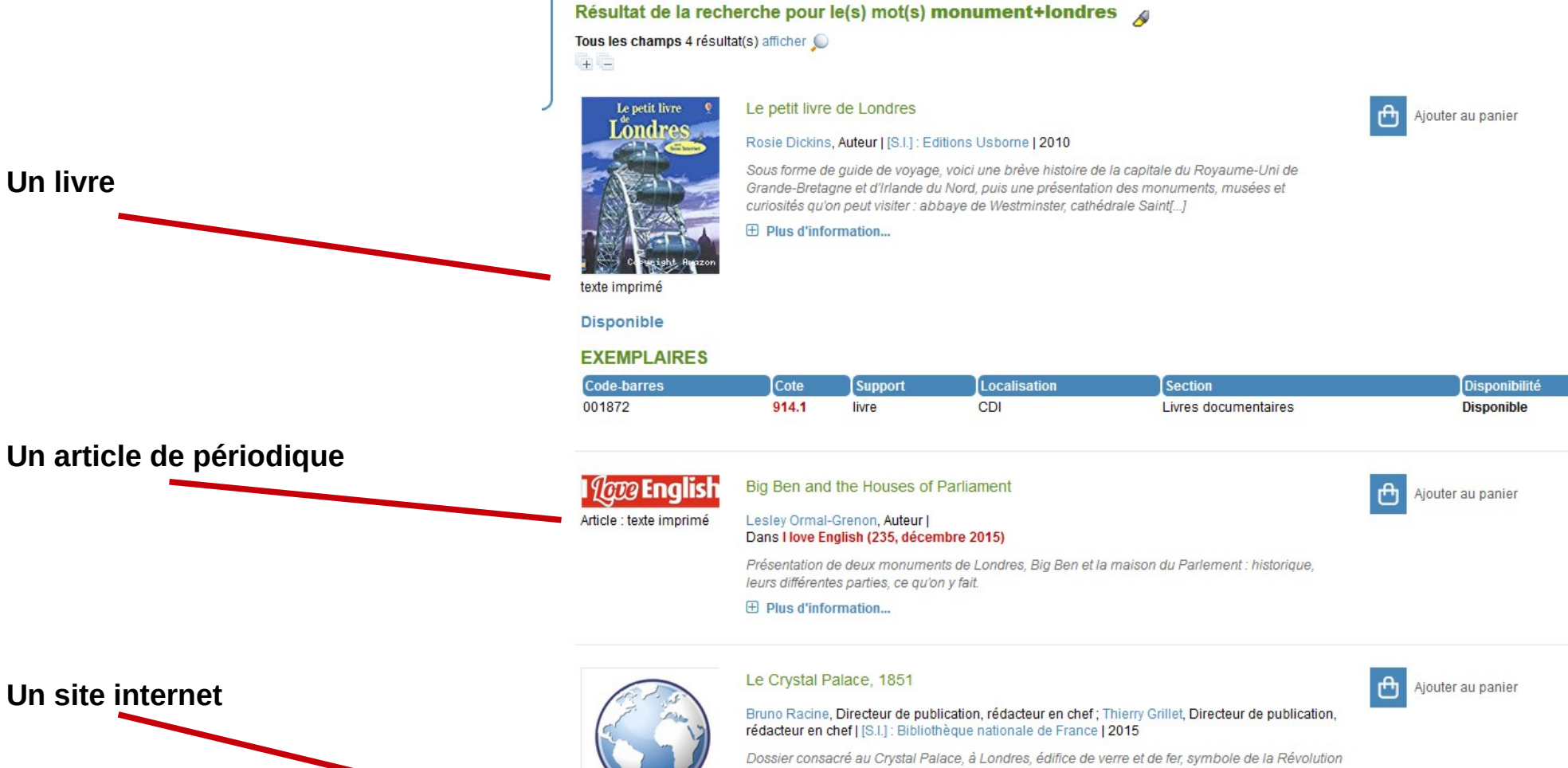

**Un site internet**

![](_page_3_Picture_5.jpeg)

industrielle, conçu par l'horticulteur et jardinier Joseph Paxton pour l'exposition universelle de 1851. Données chiffrées. La première esquisse [...]

 $\boxplus$  Plus d'information...

Résultat de la recherche pour le(s) mot(s) Berlin 4 Tous les champs 10 premières notices sur 78 résultat(s) Voir toutes les notices

**S'il y a plus de 10 propositions, on peut demander à voir toutes les notices**

> $\boxtimes$  page  $\boxed{1}$  $\mathbb{R}$  den

**D] Pour avoir la description d'un document et le trouver dans le CDI**

 $\oplus$  Plus d'information...

后后

 **Clique sur le « plus » pour obtenir des informations sur le document, tu affiches sa notice (= une petite fiche explicative)**

# **La notice d'un livre**

![](_page_5_Figure_1.jpeg)

# **La notice d'une page de site internet**

![](_page_6_Picture_14.jpeg)

# **La notice d'un article de périodique**

![](_page_7_Figure_1.jpeg)